# **Lesson 26 Create Loans with the Calculator**

Prerequisites Lesson 1 Lesson 6 or 7

The primary purpose of the loan calculator is to allow you to do some fairly complex loan calculations easily.

It has a secondary purpose - You can add a loan you have calculated directly into the database. There are several limitations on this ability and it does not enter as much setup data as you can enter manually. You can however go back to the View/Edit/Post dialog and fill in the additional information.

As you go through this lesson you will think of perhaps a dozen questions it does not answer. The purpose of this lesson is to teach you how to create a new loan directly from the calculator. It is not the intention of this lesson to teach you all the possibilities of how to actually use the calculator.

From the Utilities Manu, Select Loan Calculator.

| Reg. Z Loan Calculator ( | ( 001 )          |                                  |             |  |  |
|--------------------------|------------------|----------------------------------|-------------|--|--|
|                          |                  | Loan Number                      |             |  |  |
| Principal Advance        | ed 0.00          | Customer Number                  |             |  |  |
| Prior Balance Renewe     | ed 0.00          |                                  | 7 19 ++1 +1 |  |  |
| Quoted Interest Rate (9  | %) 0.0000        | Official Fees Financed           | 0.00        |  |  |
| Disclosed Rate (APF      | R) 0.0000        | Origination Fee (Points)         | 0.00        |  |  |
| Date of Note Contra      | oct 09/01/2005   | 09/01/2005 Total Amount Financed |             |  |  |
| Date First Payme         | nt 10/01/2005    | Total Finance Charge             | 0.00        |  |  |
| Date Maturi              | ity //           | Total of Payments                | 0.00        |  |  |
| Number of Paymen         | ts 0             | Regular Payment Amount           | 0.00        |  |  |
| No. Payments per Ye      | ar 🔽             | Odd Days to First Payment        | 0           |  |  |
| Balloon at Payment N     | o. 0             | Odd Days Interest                | 0.00        |  |  |
| Balloon Amount Requeste  | ed 0.00          | Net Amount Financed              | 0.00        |  |  |
| Balloon Amount Require   | ed 0.00          |                                  |             |  |  |
| Report Comme             | nt               |                                  |             |  |  |
| Clear 1                  | Calculate Report | Amortize Save Loan Print Note    | Quit        |  |  |

create 11495 1.png

The calculator screen is rather busy. It asks for fundamental data about a loan and displays a lot of

detail back.

As with the other LoanMaster dialogs, the white fields are required, the yellow fields are optional and they grey fields are display only.

You will be calculating a loan for Customer Number 20215, Gary Audet. This is a real estate loan for the purchase of a lot and we will be charging two points.

| 🧦 Reg. Z Loan Calculator ( 00 | 1)                                                                                  |                           | _   X     |
|-------------------------------|-------------------------------------------------------------------------------------|---------------------------|-----------|
|                               |                                                                                     | Loan Number               | 11495     |
| Principal Advanced            | 70,000.00                                                                           | Customer Number           | 20215     |
| Prior Balance Renewed         | 0.00                                                                                |                           |           |
| Quoted Interest Rate (%)      | 6.7600                                                                              | Official Fees Financed    | 0.00      |
| Disclosed Rate (APR)          | 7.6093                                                                              | Origination Fee (Points)  | 1,400.00  |
| Date of Note Contract         | 09/01/2005                                                                          | Total Amount Financed     | 70,000.00 |
| Date First Payment            | 10/01/2005                                                                          | Total Finance Charge      | 14,090.20 |
| Date Maturity                 | 09/01/2010                                                                          | Total of Payments         | 82,690.20 |
| Number of Payments            | 60                                                                                  | Regular Payment Amount    | 1,378.17  |
| No. Payments per Year         | 12                                                                                  | Odd Days to First Payment | 0         |
| Balloon at Payment No.        | 0                                                                                   | Odd Days Interest         | 0.00      |
| Balloon Amount Requested      | 0.00                                                                                | Net Amount Financed       | 68,600.00 |
| Balloon Amount Required       | 0.00                                                                                |                           |           |
| Report Comment                | Audet, Garry<br>Garry Audet<br>North Port Nation:<br>8200 OFFENHAU<br>RENO NV 8951: | SER DR #136-D             |           |
| Clear Ca                      | culate Report                                                                       | Amortize Save Loan Print  | Note Quit |
| ☐ Adjust Payment Before       | Amortizing                                                                          |                           |           |

create\_11495\_2.png

At this point, you will NOT see the customer name and address data. It will come later.

Enter the Principal Advanced \$70,000.00

Tab twice

Enter the rate 6.76

Tab to the Note Date.

This date will default to the system date. You can change it if you need to.

Tab - Date First Payment.

This date will default to one month after the default date of the note. Again, you may change it.

Tab to Number of Payments - Enter 60

tab to No Pmts per Year Select 12

Tab to or click on Official Fees Financed and enter 1,400.00

Click on the Calculate button Note the results

create 11495 3.png

Modify anything you like and re-click the Calculate button. Notice how the results change. This is an excellent tool for the negotiation stage where you and the borrower are attempting to arrive at suitable initial terms to produce a payment the borrower can live with.

Click on the Loan Number field and enter 11495 Click on the Customer Number field and enter 20215

Note that when you enter the customer number, that the customer name and address information is retrieved and displayed. In the text box at the bottom of the calculator.

Next print the Report button. The following report will be printed.

| an Calculator Details Report<br>ttom Line Software, Inc.                                                |            |                               | 09/27/2005 |
|----------------------------------------------------------------------------------------------------|------------|-------------------------------|------------|
|                                                                                                    |            |                               |            |
| Principal Advanced                                                                                      | 70,000.00  | Official Fees Financed        | 0.0        |
| Prior Balance Renewed                                                                                   | 0.00       | Origination Fees (Points)     | 1400.00    |
| Quoted Interest Rate                                                                                    | 6.7600     | Credit Life Insurance         | 0.00       |
| Disclosure Rate (APR)                                                                                   | 7.6093     | Accident and Health Insurance | 0.0        |
| Date of Note                                                                                            | 09/01/2005 | Total Amount Financed         | 70,000.00  |
| Date of First Payment                                                                                   | 10/01/2005 | Total Finance Charge          | 14,090.20  |
| Date Final Maturity                                                                                     | 09/01/2010 | Total of Payments             | 82,690.21  |
| Number of Payments                                                                                      | 60         | Regular Payment Amount        | 1,378.17   |
| No. Pmts Per Year                                                                                       | 12         | Odd Days to First Payment     | (          |
| Balloon At Pmt No                                                                                       | 0          | Odd Days Interest             | 0.00       |
| Balloon Pmt Requested                                                                                   | 0.00       | Net Amount Financed           | 00.006, 88 |
| Balloon Amount Required                                                                                 | 0.00       |                               |            |
| Loan Number                                                                                             | 11495      | Customer Number               | 2021       |
| Audet, Garry<br>Garry Audet<br>North Port National Bank<br>8200 OFFENHAUSER DR #136-D<br>RENO, NV 89511 |            |                               |            |
| Principal Advanced                                                                                      | 70000.00   |                               |            |

You can modify or add to the text in the comment field before printing the report if you like. There is however a practical limit of two lines of text. If you enter more than that it will overprint the Principal advanced line at the bottom of the report.

Now click on the Save Loan button. The loan will be saved and added to the database as a new loan.

Return to the Loan Menu, Select the View/Edit/Post dialog and look up your new loan. Loan number 11495.

## Loan Tab:

| Loan Session (LS-309 ) Loan No: 11495 Cust No: 20215 |      |                                         | Le            | Loan Name: Audet, Garry |         |              |                                                    |                                         |                      |          |       |
|------------------------------------------------------|------|-----------------------------------------|---------------|-------------------------|---------|--------------|----------------------------------------------------|-----------------------------------------|----------------------|----------|-------|
| ind C                                                | Cust | Loan   I                                | Dates   Terms | Status                  | Misc 1  | Misc 2       | Hist                                               | Trans                                   | Comr                 | nent     | Print |
| Loar<br>Com<br>Com                                   |      | er 1149<br>0 A<br>e Aude<br>1<br>2<br>1 |               |                         |         |              | Bala<br>Date N<br>Off<br>tem Stander Sta<br>Statem | nce   O   O   O   O   O   O   O   O   O | 70.0<br>9/01/20<br>0 | 00.00    |       |
|                                                      | Pr   | int Stmt                                | Enable Edits  | PostP                   | ayment  | Post Tr:     | ans                                                | Loan Se                                 | earch                | Payoff S | creen |
| Collateral                                           |      | New Custome                             | r Reverse Pmt |                         | Dovorco | Reverse Tran |                                                    | Unlock                                  |                      | Quit     |       |

create\_11495\_4.png

Misc 1 Tab

| Ucan Session (LS-309)                                                                                                    |              |                                                   |                                                                                                    |             |               |  |  |  |
|----------------------------------------------------------------------------------------------------|--------------|---------------------------------------------------|----------------------------------------------------------------------------------------------------|-------------|---------------|--|--|--|
| .oan No: 11495 (                                                                                                    | Cust No: 202 | .15 L                                             | Loan Name: Audet, Garry                                                                                                    |             |               |  |  |  |
| Find Cust Loan Dates                                                                                                    | Terms        | Status Misc 1                                     |                                                                                                    | Trans Con   | nment Print   |  |  |  |
| Origination Fee 1400.00 FSB Yield to Maturity 7.609328 Org Fees Unamortized 1400.00 Org Fees Earned YTD FSB Capitalized Costs FSB Net Remaining Value 68600.00 Org Fee Amortization Method 91 Rate Adjusts 1 / 1 Disclosed APR 7.6093 Maximum Late Charge 0.00 Minium Late Charge 5.00 |              | 9328 Payme<br>00.00<br>00.00<br>91 F<br>1.6093 Co | Mail Code Payment Allocation Option Loan Grade Guaranteed By Late Charge at Day Profit Share Pct Int Profit Share Pct Prn Profit Share Pct LC Cost Recovery Percent Remaining Cost |             |               |  |  |  |
| Print Stmt E                                                                                                    | nable Edits  | Post Payment                                      | Post Trans                                                                                                    | Loan Search | Payoff Screen |  |  |  |
| Collateral Ne                                                                                                    | w Customer   | Reverse Pmt                                       | Reverse Tran                                                                                                    | Unlock      | Quit          |  |  |  |
|                                                                                                    |              |                                                   |                                                                                                    |             |               |  |  |  |

create 11495 5.png

### FSB Yield to Maturity

This is the yield to maturity as specified by the FSB regulation that requires amortizing origination fees over the life of the loan. You can calculate this and enter it manually If you do not use the calculator to add the loan but it is much easier to use the calculator.

## Org Fees Unamortized.

Since the loan is brand new. No fees have been earned and the entire 1,400.00 is still unamortized.

#### FSB Net Remaining Value.

This is the present value of the remaining payment stream. If you are familiar with financial calculators and the PV key on those calculators, this will make some sense. If you are not, don't worry about it. Right now it is simply the face amount less the 1,400.00. Once the loan begins to amortize this number will never again be computable without a TVM business calculator.

#### Disclosed APR.

This is the Reg Z disclosure statement APR. It will usually but not always be the same as the FSB yield to maturity. It is not the same calculation. This calculation takes into account odd days to first payment and computes a different way.

## Comments Tab

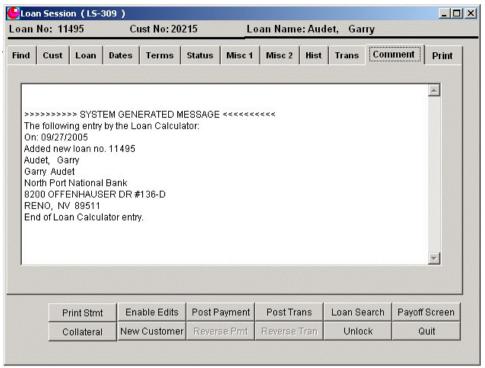

create\_11495\_6.png

The calculator will add it's own comment along with any comment you add, to the customer comment field.

## Transactions Tab

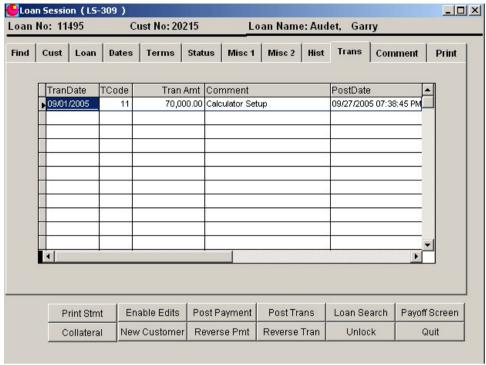

create\_11495\_8.png

The calculator will also add the setup transaction to the transaction file along with a comment that the loan was setup by the calculator.